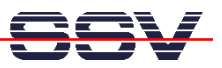

## **How to setup the DNP/5280 Web Server with the default Web Pages**

The files with the default web pages for the DIL/NetPC DNP/5280 flash are located in the folder **\WWW** of the Linux Starter Kit CD-ROM.

• **1. Step**: Insert the Linux Starter Kit CD-ROM into the CD-ROM drive of your Host (e.g. your Windows-based PC).

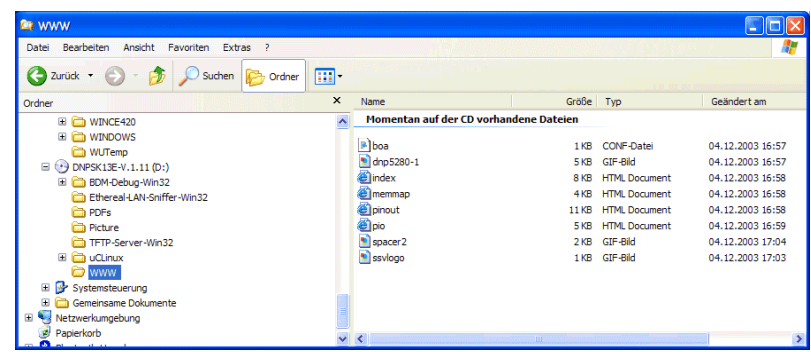

• **2. Step**: Run a TFTP server on your Host (e.g. your Windows-based PC). Make sure that the TFTP server has access to the CD-ROM directory with the default web page files inside.

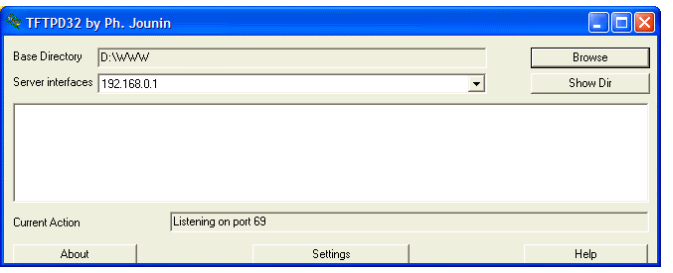

• **3. Step**: Create within a serial or Telnet CLI (Command Line Interface) session create a new directory **/home/httpd.** This directory will be created inside the DNP/5280 flash memory space.

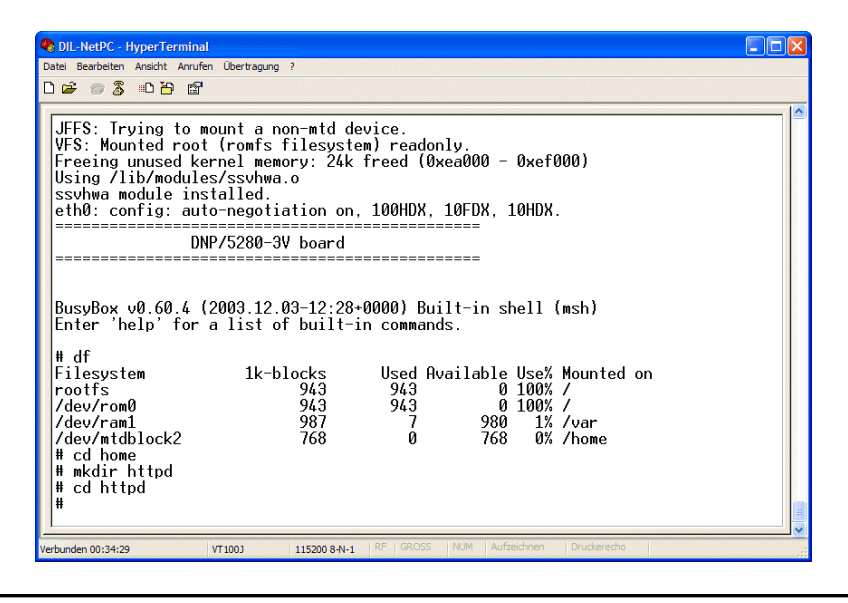

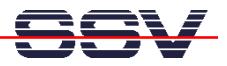

• **4. Step**: During the CLI session enter and execute the following TFTP commands (one for each file):

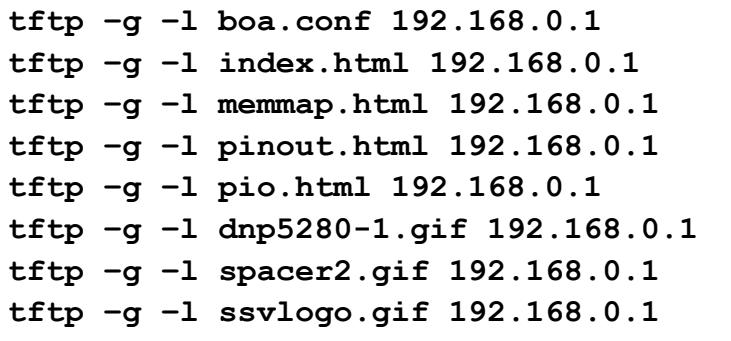

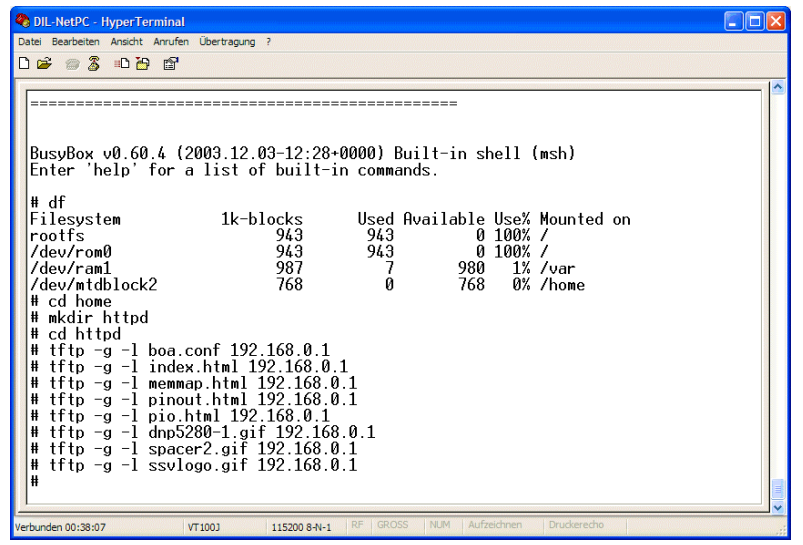

**Please note:** 192.168.0.1 is the IP address of the TFTP server. If your Host is reachable by another IP address, please use your host IP address instead of 192.168.0.1.

• **5. Step**: Check the new pages with your web browser.

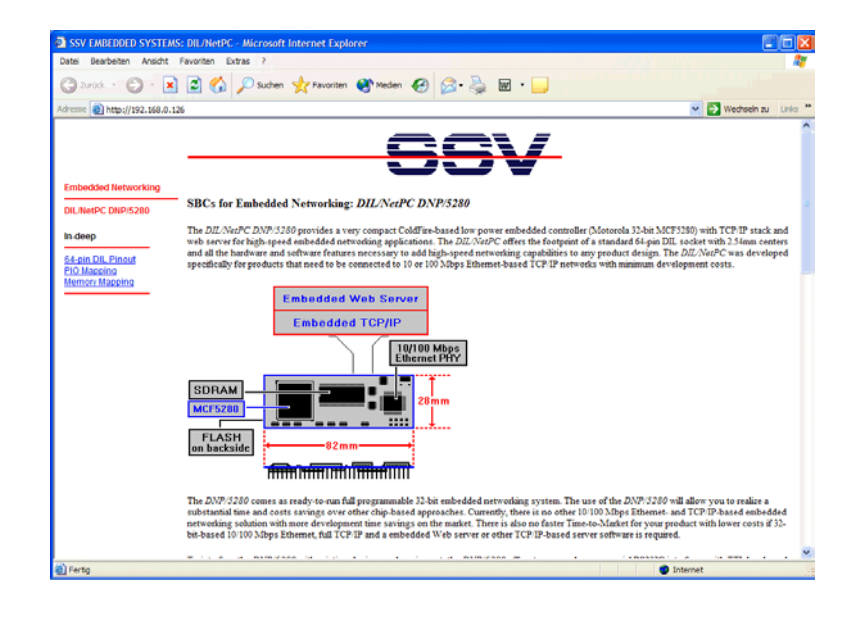